## 了解您的手机

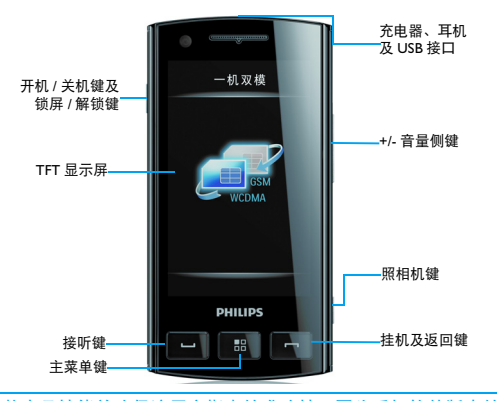

飞利浦将不断力争改善产品性能并确保该用户指南的准确性。因为手机软件版本的更新,本手册中的 某些内容可能与您的手机有所差异。飞利浦保留修改本用户指南的权利,如有更改,恕不另行通知。 请以手机实际操作为准。

## 待机屏

待机屏由以下部分组成:

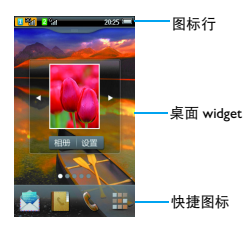

## 按键

了解主要按键如何操作。

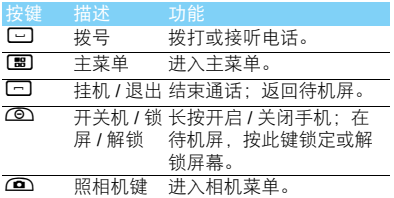

## 快捷图标

了解如何使用快捷图标。

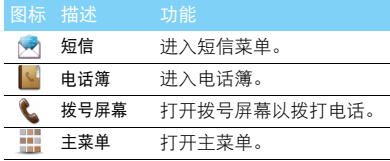

## 基本操作

了解如何完成手机的基本操作。

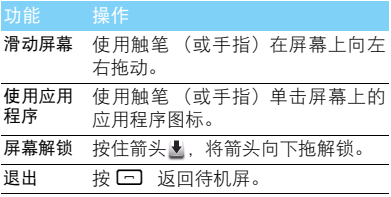

## 手写笔

首次开机时,您需要按屏幕指示进行校准,以便 手写笔的点击或输入可在屏幕上准确显示 ( 或进 入设置 > 常规 > 屏幕校准 )。

## 使用桌面 widget

在待机屏,您可以使用widget 快速使用一些常用 功能。

在待机屏,点击 , 二 万,可打开或关闭 widget 菜单。<br>பங்களை பிரை

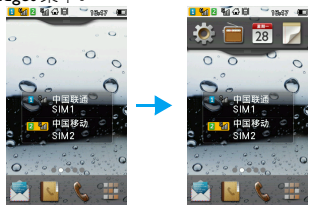

- 2 使用触笔 (或手指) 可左右拖动 widget 菜单图 标。
- 3 将 Widget 图标拖到主屏幕上, 即可在待机屏 桌面快速使用此功能。
- 4 长按待机屏上的功能图标,可将此功能图标 拖回 widget 菜单。
- 5 点击功能图标 o, 您可按使用习惯设置您的 widget 菜单。

### 主菜单

按 国讲入主菜单,手机默认提供三个主菜单屏 幕,您可用手指向左或向右滑动切换菜单屏。主 菜单由以下部分组成:

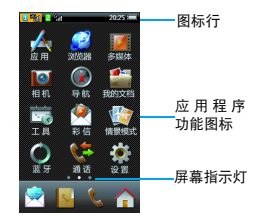

## Widget 与应用程序介绍

## 了解一些手机图标的含义。

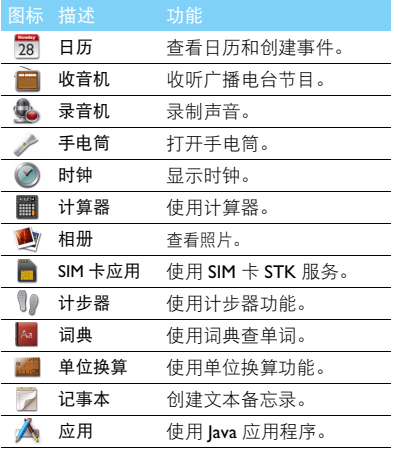

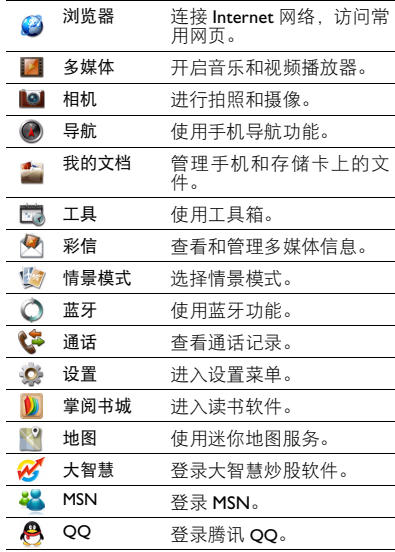

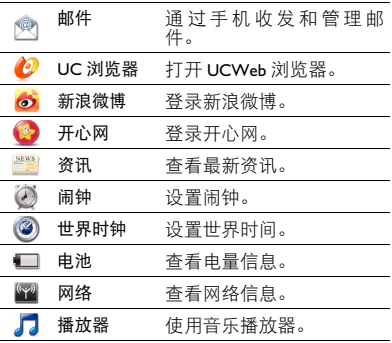

## 图标与符号

了解显示屏上显示的图标。

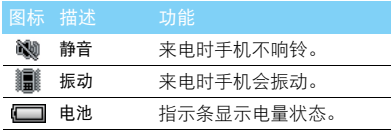

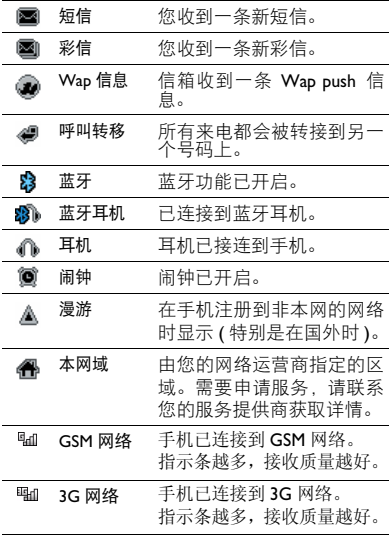

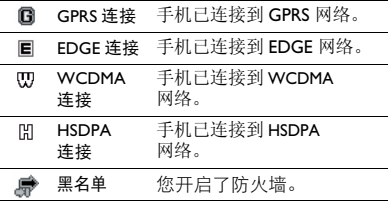

# 目录

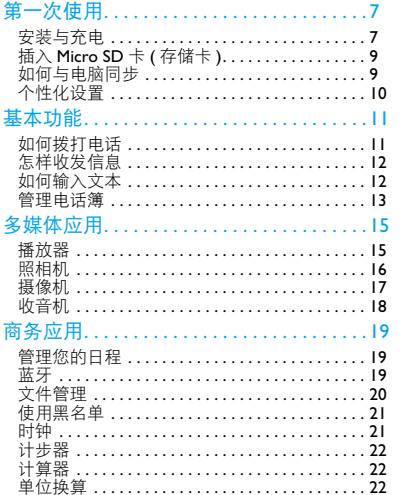

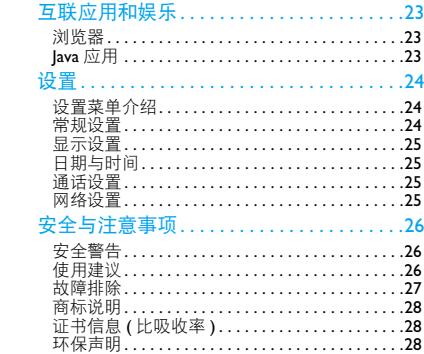

<span id="page-7-0"></span>第一次使用

感谢您购买了我们的产品并成为飞利浦大家庭——1 取下电池盖。 的一员。

为了让您能充分享受飞利浦提供的支持 , 请到下 面的网址注册您的产品:

www.philips.com/mobilephones

更多产品信息,请访问:

www.philips.com/support

### 注意:

 • 在使用手机前,请先阅读"安全与注意事项"章节内的安全 指导。

## <span id="page-7-1"></span>安装与充电

首次使用手机时,如何安装 SIM 卡及给手机充 电。

## 插入 SIM 卡

请按以下步骤插入 SIM 卡。在卸下手机后盖前, 请务必关机。

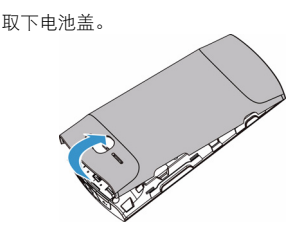

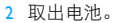

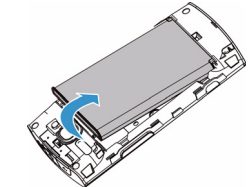

 $3 \text{ H} \lambda \text{ SIM}$   $\ddagger$  1/ SIM  $\ddagger$  2.

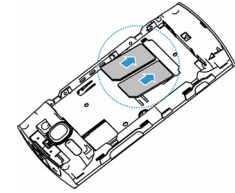

4 安装电池。

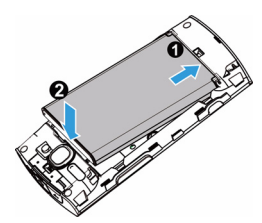

5 盖上电池盖。

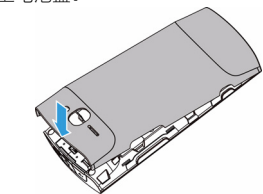

## 为电池充电

新电池已部分充电,手机屏幕上的电池图标表示 电量状态。

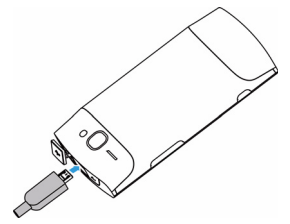

### 提示:

- 充电时, 您仍可以使用手机。
- 电池完全充电后,将充电器继续连接在手机上不会损坏电 池。如需关闭充电器,应将其从电源上拔下。因此,请选 择易于您插拔的插座。
- 如果您几天内都不会使用手机,建议您取出电池。
- 如果已完全充电的电池搁置不用,电池本身在一段时间后, 会因自放电而处于无电压或低电压状态。
- 新电池或长时间未使用的电池 , 需要较长时间充电。

## <span id="page-9-0"></span>插入 Micro SD 卡 ( 存储卡 )

您可在手机中插入 Micro SD 卡以扩展手机存储 容量。

- | 打开卡夹, 将 Micro SD 卡与卡槽对齐并放入 卡槽。
- 2 关上并锁定卡夹。

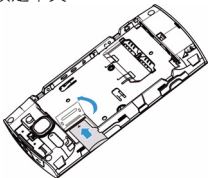

## <span id="page-9-1"></span>如何与电脑同步

您可以在手机和电脑之间即时同步,使您能够在 电脑和手机之间实现数据同步。同时您可将手机 作为无线网卡,连接到网络。

## 数据同步

- 1 使用随机所附USB数据线将手机与电脑连接。
- 2 双击电脑上的同步图标。
- 3 选择手机上的数据同步,实现同步。

注意:

 • 您的手机中已内置了同步软件,首次连接时,手机将以虚 拟光驱的形式体现,您需等待直至手机上的同步软件安装 完成。

### 无线 上网

- 1 使用 USB 数据线将手机与电脑连接。
- 2 实现手机与电脑的数据同步。
- 3 选择无线上网功能,点击连接。
- 4 连接成功后, 同步中的电脑即可实现网络连 接。

## <span id="page-10-0"></span>个性化设置

根据您的个人喜欢,自定义手机功能。

### 双卡双待

Philips W725 为双卡双待手机,支持 GSM、 EDGE、 GPRS、 WCDMA 和 HSDPA 网络。 支持的 SIM 卡组合:

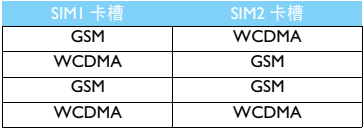

### 注意:

 • 当SIM1/SIM2 均为WCDMA卡时,默认SIM1卡可以使用3G 功能, SIM2 卡只能使用 2G 功能, 同时, 设置的数据连接 默认卡将默认选择 WCDMA 网络。

### 双卡设置

- 确认手机已开机。如需要,输入 PIN 码。
- 2 按国进入主菜单>设置,选择常规>SIM卡设置 > 双卡设置, 点击 SIMI 或 SIM2, 可给 SIM 卡 命名或修改显示图标。
- 3 选择主卡 , 选择 SIM1 或 SIM2 为主卡。

4 选择数据连接默认卡,选择SIM1或SIM2为默认 卡。

### 注意:

- PIN 码由网络运营商或零售商预设并提供。
- 如果连续 3 次错误输入 PIN 码,SIM 卡将被锁定。如需解 锁,您必须向网络运营商索取 PUK 码。
- 如果连续10次错误输入PUK码,SIM卡将被永久锁定。出现 这种情况时,请联系网络运营商或零售商。

### <span id="page-10-1"></span>设置时钟

- | 按 国 进入主菜单 > 设置,选择日期与时间。
- 2 洗择时间设置与日期设置,点击,或,洗择所需 数字,点击确定完成设置。

### 情景模式

本机已为不同场景定义了情景模式。每个情景模 式中包含了铃声类型、音量、提示模式及其它设 置。您可选择预设的情景模式,快速地调整来电 铃声及信息提示音。

- 按 国 讲入主菜单, 选择情景模式。
- 2 进入情景模式,选择区所需模式。
- 3 点击修改,修改铃声类型、音量及其它设置。

### 注意:

• 选择飞行模式时,手机将断开其网络连接。

10 第一次使用

## <span id="page-11-0"></span>基本功能

## <span id="page-11-1"></span>如何拨打电话

了解如何拨出或接听电话,及使用基本通话功 能。

## 拨出电话

- 在待机屏或主菜单,点击 了打开屏幕键盘, 输入电话号码。
- 2 按 □ 拨打该号码。
- 3 按图 排机。

## 提示:

- 如需拨打国际长途电话,长按 回 输入国际前缀 "+"。
- 设置主卡后, 在待机界面拨出电话, 默认由主卡拨出, 点 击选项可选择由另一张卡拨出电话。
- 如从通话记录、电话本、短信收件箱拨出电话,默认由接 到电话的卡拨出,点击选项可选择由另一张卡拨出电话。

## 接听电话及挂机

- | 按L3 接听电话(如需要, 请按音量侧键调 整音量)。
- 2 点击扬声器选择免提模式。
- 3 按图 挂机。

## **图提示:**

• 您可使用随附耳机接听电话或挂机。

## 召开电话会议

如网络支持,您可同时处理多个电话,或召开电 话会议。

- 1 通话中,点击电话簿选择联系人,或点击拨号 盘输入电话号码,按 □ 拨号,接通第二通 电话。
- 2 此时,第一通电话将被自动保留。
- 3 您可点击保持,切换两通电话。
- 4 要结束通话,按回 挂机。

### 拨打紧急电话

您可在未插入 SIM 卡时拨打紧急电话。在欧洲, 标准紧急号码是 112 : 在英国为 999。

## <span id="page-12-0"></span>怎样收发信息

您可以使用信息菜单功能发送文字信息、多媒体 信息。

## 发送文字信息

- 在待机屏或主菜单,点击 > 写短信。
- 点击 Q ,选择收件人。
- 3 输入文字信息。
- 4 点击发送。

### 提示:

- 编写新信息时,默认由主卡发送,点击选项可选择中另一 张卡发出信息。
- 如从通话记录、电话本、短信收件箱发送信息,默认由收 到短信的卡发出,点击选项可选择由另一张卡发出信息。

## 发送多媒体信息

- 在待机屏,按 80讲入主菜单。
- 点击 > 新建彩信。
- 3 点击发送到,输入收件人。
- 4 编辑内容,按选项添加多媒体内容(图片、音 频、附件)。
- 5 点击选项 > 发送。

### 注意:

• 受版权保护的图片及语音文件不能通过彩信发送。

## <span id="page-12-1"></span>如何输入文本

您的手机支持多种文本输入模式:T9 输入、基 本英文输入、数字输入、符号输入、笔画输入和 手写输入。

常用按键:

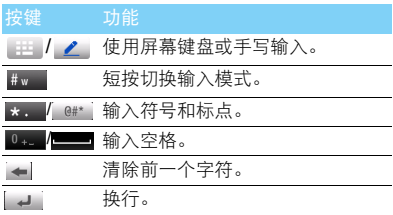

### 注意:

 • 当您为手机选择不同的语言显示时,手机所支持的输入法 可能会发生变化。

| 输入法                  | 功能                                                                                                    |
|----------------------|----------------------------------------------------------------------------------------------------|
| 基本英文输入               | 按所需字母的对应键输入单<br>词。按一次可输入按键上第一<br>个字母,快速按两次可输入按<br>键上第二个字母, 以此类推, 直<br>至所需字母出现在屏幕上。                                                                     |
| T9 <sup>®</sup> 智能输入 | 只需按一次所需字母的对应<br>键. 即可拼出单词: T9® 会分析<br>您输入的按键, 然后在弹出窗<br>口显示可能相关的字母或单词<br>组合。                                                                           |
| 数字输入                 | 按对应键输入数字。                                                                                                    |
| 拼音输入                 | 输入拼音选择所需汉字。                                                                                                    |
| 笔画输入                 | 输入时,参照手机上对应笔划<br>将笔划按顺序输入<br>的按键,<br>即可得到所需汉字。笔划输入<br>法将汉字的笔划分成五个基本<br>笔划:(横,竖,<br>撇.<br>捺,<br>折及<br>再加上一个特殊笔划。<br>所需笔划不属于以上五种笔划<br>可使用特殊笔划<br>时<br>替。 |

## 输入法介绍: **The Contract of the Contract of the Contract of the Contract of the Contract of the Contract of the Contract of the Contract of the Contract of the Contract of the Contract of the Contract of the Contract of the Co**

<span id="page-13-0"></span>了解电话簿功能的基本用法。

## 添加联系人

方法一:

- 在待机屏或主菜单,点击 → 打开屏幕键盘。
- 2 输入电话号码,点击保存,选择存储位置(到 SIM1/ 到 SIM2/ 至手机)。
- 3 添加详细信息。
- 4 点击保存。

方法二:

- I 在待机屏, 按 进入电话簿列表。
- 2 点击 , 添加联系人。

### 提示:

 • 对于手机中的联系人,您可额外加入详细信息,如家庭电 话、办公电话、来电大头贴或来电铃声。

## 查找联系人

- 在待机屏,按 进入电话簿。
- 2 在列表的上方有 3 个电话簿:电话簿列表、群 组及最近联系人。
- 3 点击 ,在查找框中输入姓名字首拼音。 (例如 " 王芳 " 输入 WF)
- 4 从搜索出的列表中选择联系人。

## 管理联系人

您可以在 SIM 卡和手机之间复制或删除联系人。 进入电话簿 > 选项 , 选择相关选项。

1 设置群组:

您可以将联系人分为不同群组,并发送信息给某 一群组。

- 2 为群组添加联系人:
	- 点击 过选择群组页签,进入一个来电群组。
	- 点击选项 > 添加群组成员, 选择联系人。

### $<sup>69</sup>$ 提示:</sup>

• 仅手机联系人可添加到群组中。

## 特殊号码

您可以在手机中保存本机号码、服务电话和紧急 号码。进入电话簿 > 选项 > 高级 > 特殊号码。

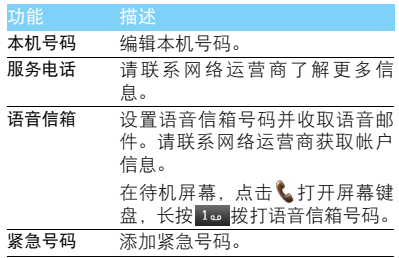

<span id="page-15-0"></span>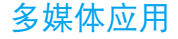

## <span id="page-15-1"></span>播放器

将 MP3、WMA、 MIDI、AAC 及 视频格式的文件 保存在手机或存储卡的音频及视频文件夹中。

### 播放音乐

- 在待机屏,按 1981 进入主菜单。
- 2 点击 2 = 音乐播放器 > 音乐库, 选择歌曲。
- 3 使用以下按键控制播放:

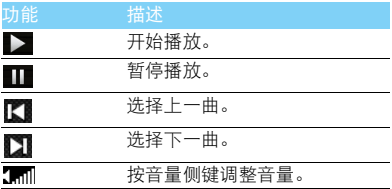

### 音频播放设置

进入音乐播放器,选择设置:

- 随机播放:选择打开,无序播放文件夹中的歌 曲。
- 循环播放:
	- 播放一次 ( 重复播放当前歌曲 )
	- 重复播放 ( 重复播放文件中的全部歌曲 )
- 均衡器: 选择歌曲播放的音效。
- 背景播放:退出音乐播放器后继续播放歌曲。
- 列表更新:更新音乐库中的歌曲。

如需在待机屏幕关闭音乐播放器

使用音乐播放器 widget,点击■关闭音乐播放。

### 注意:

 • 欣赏音乐时请适当调整音乐音量。长时间处于高音量环境 中可能会损坏您的听力。

## 同步歌词显示

了解如何使用本机在播放音乐时,进行同步歌词 显示。

- | 将命名相同的歌曲及歌词文件保存同一个文 件夹中。(例如, 将"你最珍贵.mp3"和"你 最珍贵 .lrc" 保存至 Audio 文件夹中)
- 2 进入音频,点选所需歌曲开始播放。

## 播放视频短片

- 在待机屏,按 80 讲入主菜单。
- 2 点击 2 > 视频播放器 > 我的短片, 选择视频。
- 3 使用以下按键控制播放:

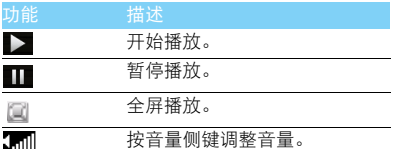

## <span id="page-16-0"></span>照相机

了解拍照功能,让您随心所欲地使用您的手机拍 照。

## 拍照

- 在待机屏,按 80讲入主菜单。
- 2 点击 | 3 . 选择相机模式。
- 3 将镜头对准拍摄对象,按音量侧键放大或缩 小焦距。
- 4 按照相机侧键拍摄照片。
- 5 点击 ② 返回。
- $<sup>69</sup>$ 提示:</sup>
- 拍摄的照片保存在我的文档 > 手机或存储卡 > 图片文件夹 中。

## 查看照片

进入 (6)> 查看照片库,

- <sup>1</sup> 浏览照片:点击 < <sup>或</sup> > 选择照片。
- 2 缩放照片:点击 @ 或 @ 放大或缩小照片。放
	- 大照片后,滑动屏幕以调整照片。
- 3 将图片设为墙纸:点击:1。

## <span id="page-17-1"></span>相机设置

使用相机时,请点击 选择设置:

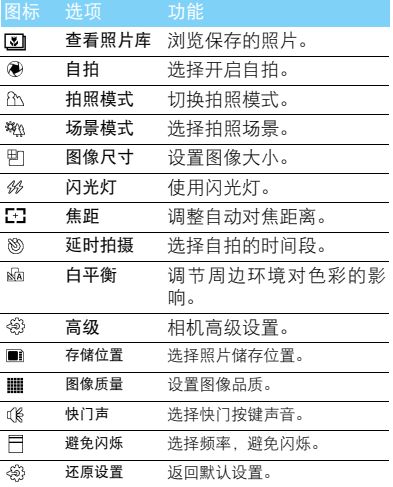

### 注意:

• 如需放大或缩小照片,照片的尺寸必须≥ VGA。

## <span id="page-17-0"></span>摄像机

了解摄像功能,让您随心所欲地使用您的手机录 制视频短片。

## 摄像

- 在待机屏,按 国讲入主菜单。
- 2 点击 3. 选择摄像模式。
- 3 将镜头对准拍摄对象。 - 按音量侧键放大或缩小焦距。
- 4 按照相机侧键即可开始摄像。
- 5 点击 ②返回。

### **图提示:**

 • 拍摄的视频短片保存在我的文档 > 手机或存储卡 > 视频文 件夹中。

## 摄像机设置

使用摄像机时,请点击 @选择设置: 图标 选项 功能 **In t** 查看视频库 浏览视频短片。

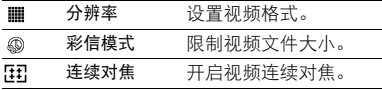

### $<sup>69</sup>$ 提示:</sup>

• 其他设置, 请见第 17 页 " [相机设置](#page-17-1) "。

## <span id="page-18-0"></span>收音机

了解如何使用收音机收听电台节目。

## 收听电台节目

- 将耳机连接到手机上。
- 2 进入主菜单,点击
- 3 点击选项 > 自动搜索。手机开始自动搜索电 台,并存储可接收电台。
- 4 点击 【 或 】可手动调台, 按音量侧键调 节音量。
- 5 点击 + 关闭收音机。

## 设置收音机

### 进入选项 > 设置:

• 背景播放: 洗择退出收音机后是否继续播放电 台节目。

### 18 多媒体应用

- RDS:开启手机的 RDS 服务(取决于电台是否 提供 RDS 服务)。 在您收听提供 RDS 服务的电台时,手机会显 示以下详细信息:电台名称、节目类型 (如 新闻、体育、信息)及频率。
- 录音设置:选择录音文件的存储位置,录音格 式或音频质量。

如需在待机屏幕关闭收音机 使用收音机 widget, 点击■关闭音乐播放。

## 录制电台节目

您可在收听电台时录制电台节目。

- 1 点击选项 > 录音,开始录制电台节目。
- 2 点击暂停,可暂时停止录音。
- 3 占击停止,终止录音。

### **图提示:**

 • 录音文件保存到我的文档 > 手机或存储卡 > 音频文件夹 中。

## <span id="page-19-0"></span>商务应用

## <span id="page-19-1"></span>管理您的日程

您可按日程添加备忘录,建立日程安排。

## 创建日程备忘录

- 在待机屏,按 8 进入主菜单。
- 2 点击 28, 选择日期并点击选项 > 添加事件。
- 3 编辑提醒设置。
- 4 点击保存完成设置。
- 5 如需修改备忘录,选择所需事件,点击选项进 行编辑。

## 查看备忘录

您可以按日、周或月杳看备忘录。进入日历、点 击查看。

### 创建文本备忘录

您可以创建备忘录,作为桌面widget显示于待机 屏。

- 1 在待机屏,按 国讲入主菜单。
- 2 点击 。
- 3 点击新增,编辑提醒设置。
- 4 点击保存完成添加。

## <span id="page-19-2"></span>蓝牙

您可使用蓝牙进行数据交换。

## 接入蓝牙设备

- 在待机屏,按 国讲入主菜单。
- $2$  点击  $\bigcirc$ , 开启蓝牙。
- 3 选择搜索蓝牙装置,屏幕上列出可建立连接的 蓝牙设备。
- 4 选择一个蓝牙设备。
- 5 输入密码开始配对(默认为0000)。当对方设备 接受了您的配对请求时,配对成功。

## 使用蓝牙传送文件

- 进入我的文档、选择要发送的文件。
- 2 点击选项 > 发送 > 通过蓝牙。
- 3 选择一个蓝牙设备。
- 4 开始传送文件。

## 使用蓝牙接收文件

- 进入蓝牙 > 设置,开启本机可被搜索。
- 2 输入密码,接受配对请求。
- 3 点击是开始接收文件。接收到的文件保存在 我的文档 > 手机或存储卡 > 其它文件夹中。

### $<sup>69</sup>$ 提示:</sup>

- 如果您在一段时间内不会使用蓝牙功能,建议关闭蓝牙功 能以减少电池能耗。
- 如果接收到的文件较大,且手机中已插入 Micro SD 卡, 请 在蓝牙 > 设置 > 存储位置中,选择存储卡。

## <span id="page-20-0"></span>文件管理

了解如何使用和管理您的文件夹。

## 使用文件

- | 将照片设为来电大头贴或墙纸:
	- 打开我的文档 > 图片, 选择照片。
	- 点击选项 > 图像用途 > 设为墙纸或设为大头 贴。
- 2 将音频文件设为来电铃声:
	- 选择音频文件。
	- 点击选项 > 音频用途。

### **69 提示:**

 • 如需将照片设置为来电大头贴,请确保相片大小设置为 VGA。

## 共享文件

您可以通过蓝牙与他人共享图片、音频和视频。

- 1 选择所需图片、音频、视频。
- 2 按选项 > 发送。
- **69 提示:**
- 选择彩信发送时,文件大小应小于 300K。

## 管理文件

您可在文件夹中,新建、复制或删除文件。

- 打开文件夹 占击选项 讲入菜单。
- 2 点击复制或删除。
- 3 选择文件。
- 4 点击复制或删除。

## <span id="page-21-0"></span>使用黑名单

通过设置黑名单列表,您可屏蔽黑名单中联系人 的来电或信息。

## 开启黑名单

1 进入工具 > 防火墙。

2 打开黑名单功能。

## 添加里名单号码

1 进入防火墙 > 黑名单列表。

2 编辑黑名单列表,添加电话号码。

## <span id="page-21-1"></span>时钟

您可在手机中查看世界时间、设置闹钟、使用秒 表和倒计时。

### 闹钟

添加闹钟:

- 进入主菜单,选择时钟。
- 2 点击页签上的 。
- 3 选择一个闹钟,点击编辑。

4 占击完成,保存设置。

删除闹钟:

- 进入时钟,选择闹钟。
- 2 选择需要删除的闹钟。
- 3 点击取消删除该闹钟。

闹钟响起后:

- 选择停止: 闹钟停止响铃。
- 选择贪睡:闹钟会再次响起,时间间隔取决于 您在闹钟重响时间中的设定。

## 世界时间

- 进入时钟,点击页签上的3。
- <sup>1</sup> 选择世界时钟设置,按 < <sup>或</sup> > 选择城市。
- 2 按选项 > 时间设置创建时间。
- 3 点击时钟转换,交换本地与世界时间。

注意:

- 闹钟、提示或设定的事件不受时区的影响。
- 如果您找不到某个城市,可以查找与该城市位于同一时区 的主要城市。

## 秒表

- | 进入时钟,点击页签上的(3)。
- 2 点击开始来启动秒表。
	- 要暂停秒表:选择暂停。
	- 要将秒表清零:在秒表暂停时,选择重置。

### 倒计时秒表

- Ⅰ 进入时钟,点击页签上的 3。
- 2 点击设定:点击 + 或 设定时间。
- 3 选择开始来启动计时器。
	- 要暂停计时器:点击暂停。
	- 要将计时器清零:选择重置。
- 4 音乐会在计时结束后响起。

## <span id="page-22-0"></span>计步器

您可使用手机中的计步器功能,随时监测您的热 量消耗状况。

- | 进入主菜单,选择 , 开启计步器功能。
- 2 点击设置,输入身体信息和目标。
- 3 点击今日步行记录或累计数据,查看您的运动 状况。

### **69 提示:**

• 设置身体信息时需要输入手机密码 ( 默认为 0000)。

## <span id="page-22-1"></span>计算器

进入主菜单,选择图,使用手机上的数字键盘 进行计算。

## <span id="page-22-2"></span>单位换算

- 进入主菜单,选择
- 2 选择换算类型。
- 3 占击输入框,输入数值,查看换算结果。

## <span id="page-23-0"></span>互联应用和娱乐

## <span id="page-23-1"></span>浏览器

您可使用此功能浏览互联网。有关服务申请、数 据账户信息及 WAP 设置 请咨询网络运营商。

## 访问网站

- | 进入主菜单,点击
- 2 点击地址栏,输入您需访问的网址。
- 3 点击完成访问网站。

## 保存网页

- 1 浏览网页。
- 2 点击 选择保存网页,即可保存常用网页。

## 添加书签

- | 进入浏览器, 浏览网页。
- 2 点击 , 将当前网页添加至书签。您可将喜 爱的网页添加为书签。

## <span id="page-23-2"></span>**Java** 应用

了解如何使用 Java 应用程序和游戏。您的手机上 已安装了 Java 部分游戏和应用。

## 安装 **Java** 游戏

- I 使用 USB 数据线连接 PC 与手机,
- 2 将 .jar 文件保存到我的文档 > 其他。
- 3 安装 Java 游戏。

## 运行 **Java** 游戏

- 进入主菜单,点击
- 2 从列表中选择游戏。
- 3 开始玩游戏。

### 注意:

- 在本机上运行某些 Java 应用程序 (不受信任的第三方软 件)时,您需要修改您的 Java 设置。进入选项 > 设置。
- 本机支持后台的多任务运行,最多可支持 5 个后台任务同 时运行。执行后台任务将占用内存空间,因此,建议您适 度使用后台多任务执行功能。

<span id="page-24-0"></span>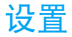

## <span id="page-24-1"></span>设置菜单介绍

- 1 在待机屏, 按 国进入主菜单。
- $2$  点击  $\bullet$ , 在列表的上方有 5 个设置页面:

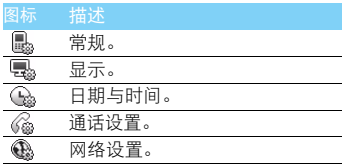

## <span id="page-24-2"></span>常规设置

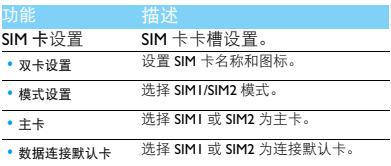

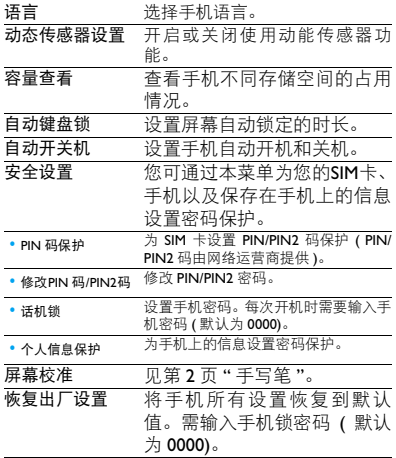

## <span id="page-25-0"></span>显示设置

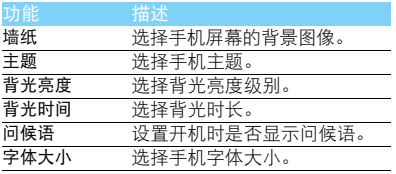

<span id="page-25-1"></span>**日期与时间**<br>见第 I0 页 " [设置时钟](#page-10-1) "。

## 通话设置

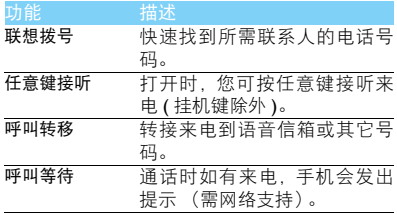

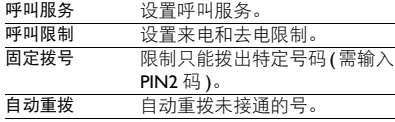

## <span id="page-25-2"></span>网络设置

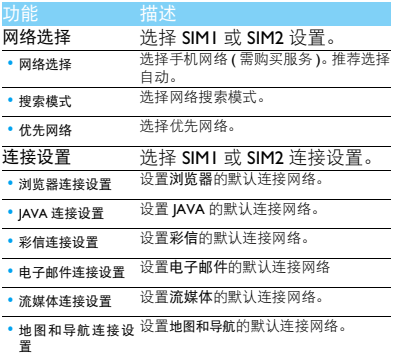

## <span id="page-26-0"></span>安全与注意事项

### <span id="page-26-1"></span>安全警告

### 切勿让儿童接触手机

手机及所有配件应存放在一个安全且儿童无法触及的地方。若 ● 弃食细小零件可能会造成窒息或发生危险。

#### 无线电波

您的手机以GSM频率(850/900/1800/1900MHz)和WCDMA频率 ◆△ (2100MHz) 传输 / 接收无线电波。

咨询您的汽车制造商以确定您车内使用的电子仪器不会受到 无线电波的影响。

### 在下列情况下请保持关机

网】乘坐飞机时要关机或停用无线功能。在飞机上使用手机会危及 ▼◎● 飞机的操作, 干扰手机网络, 甚至可能触犯法律。

在医院、诊所、其它保健中心及任何您附近可能会有医疗设施 • 的场所。

在含有潜在爆炸性气体的地区 ( 如加油站以及空气中含有灰尘 颗粒如金属粉末的地区 )。在运输可燃性产品的车辆附近或由 液化石油气 (LPG) 驱动的车辆内。在采石场或其它正在进行爆破作 业的地区。

#### 您的手机与您的汽车

驾驶时避免使用手机,并遵守驾驶时限制使用手机的所有规 商 定。如有需要,请使用免提配件接听,确保安全。同时,请确 保您的手机不会阻碍车内的任何安全气囊或其它安全仪器的操作。

#### 谨慎使用您的手机

为使手机发挥最佳和最令人满意的操作性能,我们建议您以正 □ 常的操作姿势使用手机。

- 请不要将手机放在极高或极低的温度环境中。
- 请不要将手机浸在任何液体中:如果您的手机弄湿了,请关机并 - 取出电池,并在过了 24 小时、手机干了之后再开始使用。<br>• 要清洁手机,请用软布擦拭。\_\_\_\_\_\_\_\_\_\_\_\_\_\_\_\_\_\_\_\_\_\_\_\_\_\_\_\_
- 
- 在炎热的天气或经太阳长时间暴晒(例如:在窗子或挡风玻璃背 面)的情况下,手机外壳的温度可能会升高。在此情况下,拿起<br>手机时要特别小心,同时也应避免在环境温度超过 40℃ 或 5℃ 以下的情况下使用手机。

#### 保护电池以防损坏

您应该仅使用飞利浦原装电池与配件,任何其它配件将可能损 坏您的手机,并导致您的飞利浦手机担保无效。使用非原装电 池可能导致爆炸。

- 您的手机由可充电电池提供能源。
- 仅可使用指定充电器。 • 不要烧毁电池。
- 
- 木要使电池变形或拆开电池。
- 请不要让金属物体(例如口袋中的钥匙)造成电池接触器的短路现 象。
- 避免将手机暴露在过热 (>60°C 或140°F),过湿或腐蚀性极强的环 境中。

#### 环保责任

请切记要遵循有关包装材料、耗尽电池及旧手机处理方面的当 地法令,并尽量配合他们的回收行动。飞利浦的电池及包装材 料已标注标准符号以促进废弃物的回收及正确处理。

: 表明包装材料可回收。

: 表明已找到有关国际包装恢复和回收系统的非常经济的做法。

: 塑料材料可以循环使用 ( 还作为塑料种类标识 )。

#### <span id="page-26-2"></span>使用建议

#### 起博器

如果您是起搏器用户:

- 开机时让手机与起搏器至少保持 15 厘米以上的距离,以免有潜 在的干扰。
- 
- 请不要将手机放在胸袋中。<br>• 用离起搏器较远的那一侧耳朵来接听电话,尽量减少潜在干扰。
- 如果您预感到已产生干扰,请关闭手机。

#### 助听器

如果您是助听器用户,请向医生和助听器厂商咨询,了解您使用的 设备是否对手机干扰敏感。

### 其它医疗器械

如果使用其它人身医疗器械,请咨询器械制造商,确认这些器械具 有屏蔽外部射频的功能。医生可以协助您获取这些信息。

26 安全与注意事项

#### 如何延长手机电池的使用时间

保持手机电量充足对于手机的正常使用是十分重要的。请为您的手 机采取以下省电措施 ( 如适用 ):

- 关闭手机的蓝牙功能。
- 调低手机的背光级别 , 并调短手机的背光持续时间。
- 
- 开启自动键盘锁; 关闭按键音或振动提示。<br>• 在手机信号覆盖不到的地方, 关闭手机。否则, 您的手机会不断 搜索网络,消耗电池电量。

#### <span id="page-27-0"></span>故障排除

#### 手机无法开机

取出电池并重新安装。然后为电池充电,直到电池指示图标停止闪 烁为止。最后,拔出充电器并尝试开机。

#### 开机时,屏幕上显示已锁信息

有人试图使用您的手机,但是不知道您的 PIN 码和解锁码 (PUK)。 请与服务提供商联系。

#### 屏幕上显示 IMSI 出错

此问题与您所申请的服务有关。请与您的运营商联系。

#### 手机不能返回待机屏幕

长按挂断键,或关机,检查 SIM 卡与电池是否正确安装,然后开机。

#### 不显示网络符号

网络连接断开。可能正位于一个信号死角 ( 在隧道中或在高层建筑 物之间 ),或是超出网络覆盖范围。请换一个地方再试或重新连接 网络 (特别是在国外时), 如果您的手机拥有外置天线, 查看天线是 否位于适当位置或联系网络运营商,寻求帮助或获取相关信息。

#### 按键后,屏幕无反应 ( 或反应慢 )

屏幕在极低的温度下反应会变慢。这是正常现象,并不影响手机的 操作。请到一个较温暖的地方再试。有关其它注意事项、请向您的 手机供应商咨询。

#### 您的电池似乎过热

您可能未使用规定的手机充电器。记住要始终使用手机包装中的飞 利浦原厂配件。

#### 手机不能显示来电者的电话号码

此功能要视网络和所申请的服务而定。如果网络不发送来电者的号 码,手机将显示来电 1 或匿名通话。有关详细信息,请联系运营商。

无法发送文字信息

有些网络不允许与其它网络交换信息。请确保您已输入短信息中心 号码,或联系您的运营商以获取有关详细信息。

#### 无法接收、储存和 / 或显示图片

如果图片太大、文件名太长或格式不正确,手机可能无法显示。

#### 您不确定手机是否正常接收来电

查看呼叫转移选项。

#### 在充电时,电池图标不显示指示条而且边缘闪烁

环境温度只有在不低于 0°C(32°F) 或超过 50°C(113°F) 时才能为电池 充电。有关其它注意事项,请咨询手机供应商。

#### 屏幕上显示 SIM 出错

请检查 SIM 卡是否正确插入。如果仍然存在问题, SIM 卡可能已损 坏。请联系网络运营商。

#### 试图使用菜单中的功能时,手机显示禁止使用

有些功能要视网络而定。因此,这些功能只能在系统或您所申请的 服务可支持时方可使用。有关详细信息,请联系运营商。

#### 屏幕显示 " 插入 SIM 卡 "

请检查 SIM 卡的插入位置是否正确。如果仍然存在问题,您的 SIM 卡可能已损坏。请联系运营商。

#### 手机在车内无法正常操作

车内包含一些会吸收电磁波的金属零件,可能影响手机的性能表 现。您可以购买一个车用组合,它附有一个外用天线,可在免提听 筒的情况下进行通话。

#### 注意:

您应该先向您当地的有关部门了解开车时是否可以使用手机。

#### 手机无法充电

如果手机的电池完全没电,则需要等待几分钟 ( 通常不超过 5 分钟 ),充电图标才会在手机屏幕上显示。

#### 手机拍摄的图片不清晰

请确保照相机镜头的两面都清洁。

#### <span id="page-28-0"></span>商标说明

- T9® T9® 是 Nuance Communications, Inc. 的注册商标。
- JAVA **JAVA 是 Sun Microsystems, Inc.** 的商标。
- Bluetooth™ Bluetooth™ 是瑞典爱立信公司所拥有的、并授权给 飞利浦公司所使用的商标。
- Philips 飞利浦及飞利浦盾徽均为皇家飞利浦电子有限公司 的注册商标,经皇家飞利浦电子有限公司授权由深 圳桑菲消费通信有限公司生产制造。

### <span id="page-28-1"></span>证书信息 (比吸收率)

您的手机符合限制人体接收无线电和电话通信设备所发出的射频 (RF) 能量的国家标准 (GB21288-2007)。这些标准可防止销售超出 每千克身体组织2.0瓦的最大接受等级(又称特定吸收率或SAR 值) 的手机。

该款 W725 型号的手机最高比吸收率值为 0.603 瓦特 / 千克 (W/kg) 符合国家标准 (GB21288-2007) 要求建议的射频辐射限值。

#### <span id="page-28-2"></span>环保声明

产品中有毒有害物质或元素的名称及含量

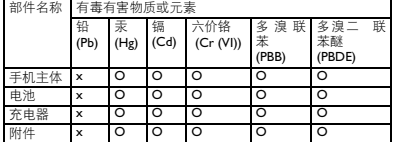

#### 注意:

O:表示该有毒有害物质在部件所有均质材料中的含量均在SJ/T11363-2006标准规

定的限量要求以下。<br>X: 表示该有毒有害物质至少在该部件的某一均质材料中的含量超出 SJ/TI I363-<br>2006 标准规定的限量要求。

(本产品符合欧盟RoHS环保要求;目前国际上尚无成熟的技术可以 替代或减少电子陶瓷、光学玻璃、钢及铜合金内的铅含量 ) 该环保使用期限指在正常使用条件下,手机 ( 不含电池 ) 及其附件 产品中含有的有害物质或元素不会发生外泄或突变,电子信息产品 用户使用该电子信息产品不会对环境造成严重污染或对其人身、财 产造成严重损害的期限。

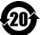

### 28 安全与注意事项